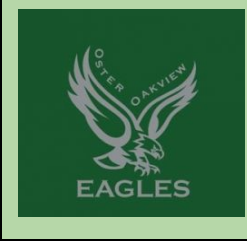

# 5th Grade Newsletter

Oster-Oakview School http://www2.nlsd122.org/c/index..php/schools/oster-oakview/

## New and Noteworthy

**Google Classroom Help:** Please see attached document at the end of this newsletter.

**Powerschool Help -** Please see the links below for help accessing powerschool. **<https://www.youtube.com/watch?v=qM6KKUd92ss&feature=youtu.be>**

**[https://help.powerschool.com/t5/District-Code-and-Login/Using-the-PowerSchool-Mobil](https://help.powerschool.com/t5/District-Code-and-Login/Using-the-PowerSchool-Mobile-App/ta-p/21424) [e-App/ta-p/21424](https://help.powerschool.com/t5/District-Code-and-Login/Using-the-PowerSchool-Mobile-App/ta-p/21424)**

If you need tech help, please email [tech-help@nlsd122.org](mailto:tech-help@nlsd122.org).

Remember to fill out your assignment notebook daily. Students can check Google Classroom for daily assignments as well.

Just a reminder to be on time and ready to learn for zoom sessions and come back from breaks/lunch in a timely manner. Thank you!

## **Coming Up….**

**Monday, October 12 - No School - Columbus Day Tuesday, October 13 - No Student Attendance (Remote Transition Day) Wednesday, October 14 - Return to In-Person Learning**

# **Contact Us:**

**Mr. Baldermann: [maxbaldermann@nlsd122.org](mailto:maxbaldermann@nlsd122.org) Mrs. Brost: [kbrost@nlsd122.org](mailto:kbrost@nlsd122.org) Mrs. Sieger: [lsieger@nlsd122.org](mailto:lsieger@nlsd122.org) Mrs. Goad: [jgoad@nlsd122.org](mailto:jgoad@nlsd122.org) Mrs. Worden: [hworden@nlsd122.org](mailto:hworden@nlsd122.org)**

#### **What's Happening in our Classrooms**

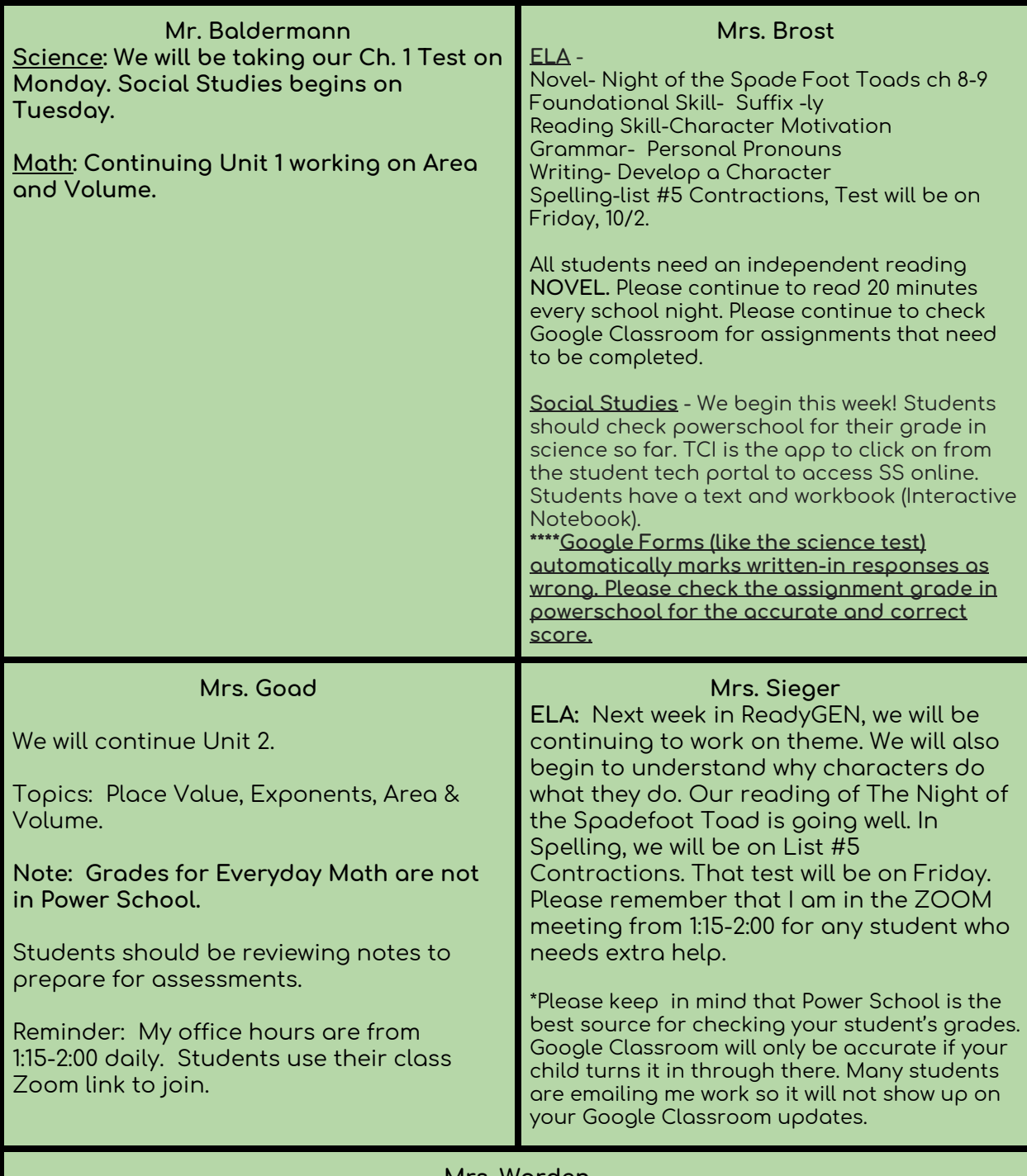

#### **Mrs. Worden**

Daily homework for students consists of 20 minutes of reading! Students can go to [www.spellingcity.com/HWorden11](http://www.spellingcity.com/HWorden11) to practice spelling words daily as well. In reading, we are continuing the Night of the Spadefoot Toad. In grammar, we are continuing our study of nouns and pronouns. Does your student know the difference between a subject pronoun and an object pronoun? (Subject pronoun = subject, Object pronoun = predicate) Our Spelling List #5 focuses on Contractions. Our test will be on Friday, October 2. If students need help with assignments, I have Zoom office hours from 1:15 - 2:00 every day! Students can also ask for help through the private comments section in Google Classroom or in the private chat section of Zoom. Questions? Just ask!

#### **Google Classroom App Help Sheet for Students**

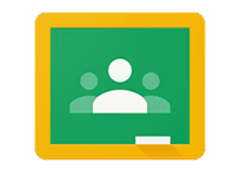

Google Classroom

Student Email - [firstlast@students.nlsd122.org](mailto:firstlast@students.nlsd122.org) (replace firstlast with your complete first and last name)

- 1. Always login to the Student Tech Portal first
- 2. You can open the Classroom from the Portal or the App on your iPad screen

#### **Helpful Videos**

- Getting Started with the Google Classroom app <https://youtu.be/ib2Fx4K0Ep8>
- Classroom app Opening Docs:Slides Assignments <https://youtu.be/CuFOTAiHTjI>
	- *Tip to Open* a Slide, Doc, Drawing, or Sheet
		- Tap to the Right
		- Arrow
		- Safari
		- Safari/Compass Icon
	- *Tip to Close* and get back to Google Classroom
		- Tap to the Left Until you are back at your assignment
		- Classroom
		- Done
- Editing a PDF and Attaching a Photo to an Assignment in Classroom app <https://youtu.be/GLiKIFJ3pDA>
- Creating and Adding a Slide, Doc, Drawing or Sheet to an Assignment in Google Classroom app <https://youtu.be/M409PkyRD8Y>
- How to Turn on Google Classroom Notifications <https://youtu.be/uirNKbcMQEo> If you turn on Notifications or Allow Notifications for the Google Classroom app, you will get a notification when a teacher posts an assignment, sends an announcement, provides feedback, or returns graded work